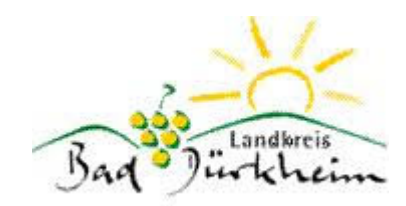

Bevor die Fahrzeuge am Tetra-Statusdienst (TSD) in den lokalen TMO-Gruppen teilnehmen können, muss zuerst ein Tetra-Gruppenwechsel vorgenommen werden. Dieser ist nötig, damit die Fahrzeuge/Einheiten über die "übergeordneten Gruppe" (Kreisgruppe) im System "online" geschaltet werden. Dies ist wiederrum nötig, da die TSD-Auswertung in einem zentralen Rechenzentrum für ganz Rheinland-Pfalz erfolgt.

## Tetra-Gruppenwechsel

- Das MRT/FRT auf die TMO-Gruppe "RP\_DÜW" (2420) stellen,
- Status 1 so lange drücken, bis am Gerät die blaue und orangene LED leuchtet,
- Mindestens 30 Sekunden warten,
- Status 2 so lange drücken, bis am Gerät die blaue und orangene LED leuchtet,
- Mindestens 1 Minute warten,
- Gerät auf die lokale TMO-Gruppe schalten (xx. F1).
- Status 1 so lange drücken, bis am Gerät die blaue und orangene LED leuchtet,
- Mindestens 30 Sekunden warten,
- Status 2 so lange drücken, bis am Gerät die blaue und orangene LED leuchtet,
- fertig

Wird nun der Sprechwunsch in der lokalen F1-Gruppe an die ILtS gesendet, dann bestätigt der Disponent diesen Sprechwunsch und sendet dem Gerät die Sprechaufforderung. Am Gerät leuchten die orangene und blaue LED und im oberen Display erschein "J sprechen!"; es kann nun mit der Leitstelle kommuniziert werden.

Weiterführende Informationen findet ihr im BKS-Portal:

https://bks-portal.rlp.de/brandschutz/iuk-technik/digitalfunk/digitalfunk-statustransport

Bad Dürkheim, im Januar 2019

*Boris Ronstadt; Leiter IuK*